# Ghidul utilizatorului

Vă mulțumim că ați ales telefonul mobil Digital.

După ce ai citit acest ghid, vei putea stăpâni pe deplin utilizarea telefonului tău și vei putea aprecia toate funcțiile acestuia și ușurința în utilizare.

Disponibilitatea unor servicii și caracteristici descrise în acest manual depinde de rețea și de abonamentul dvs. Prin urmare, este posibil ca unele elemente de meniu să nu fie disponibile pe telefon. Comenzile rapide către meniuri și funcții pot varia, de asemenea, de la telefon la telefon.

Compania noastră își rezervă dreptul de a revizui conținutul acestui manual fără notificare prealabilă.

# Cuprins

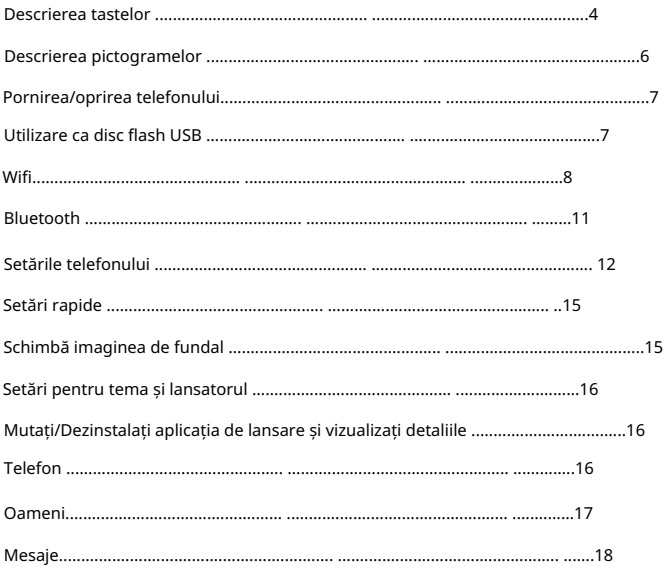

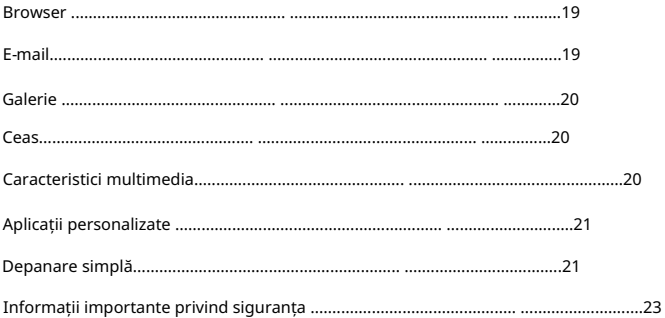

# Tastele Descriere

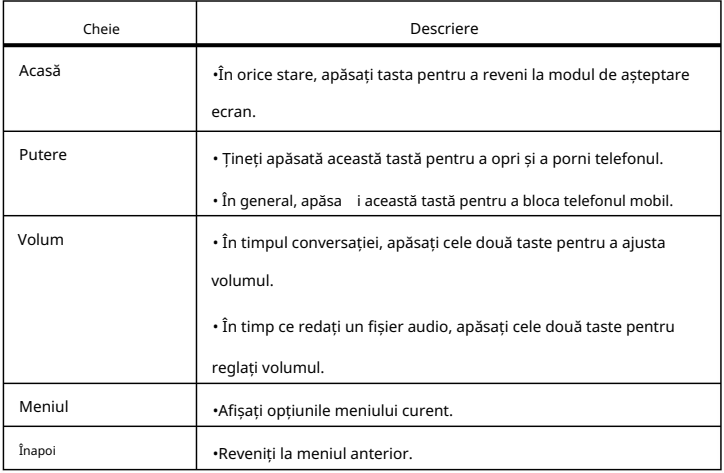

# Pictograme Descriere

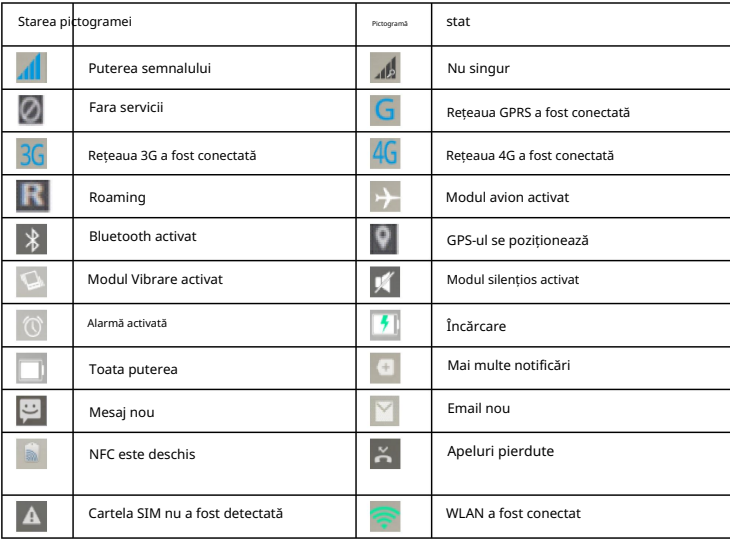

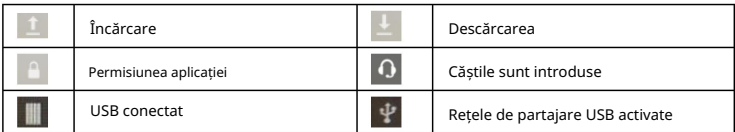

Porniți/opriți telefonul

Porniți telefonul

Apăsați lung tasta de pornire pentru a porni telefonul.

Sfat: Dacă activați blocarea cardului UIM/SIM în Setări, este necesar un cod PIN după pornire.

Pe lângă introducerea codului PIN corect, telefonul poate fi utilizat.

Puteți debloca ecranul de blocare glisând în oricare direcție în regiunea de deblocare după pornire.

Opriți telefonul

Apăsați lung tasta Pornire până când opțiunile telefonului apar, selectați Opriți pentru opriți telefonul.

Utilizați ca disc flash USB

Pentru a copia muzică, fotografii și alte fișiere de pe computer pe dvs

card de memorie, trebuie mai întâi să configurați telefonul ca un card U disc.

Configurați telefonul ca un card U disc

depozitare. Conectat la computer, selectați Conectat ca..., apoi selectați USB

disc U, astfel încât să puteți copia muzică, fotografii și alte fișiere de pe computer pe cardul de memorie al telefonului sau cardul de memorie încorporat. Selectați USB conectat și apoi selectați Activați stocarea USB pentru a încărca

Notă: Când utilizați asistentul mobil și alte instrumente pe computer, dvs trebuie să pornească depanarea USB

> În panoul de notificări, puteți selecta să utilizați telefonul ca a Cameră foto (PTP), dispozitiv media (MTP) sau numai încărcare. •

# Wifi

Wi-Fi oferă o rază de acces la rețeaua wireless de 300 de picioare (100 M). A folosi Wi-Fi cu telefonul dvs., trebuie să vă conectați la un punct de acces wireless sau fierbinte loc.

de dispozitive, infrastructură și alte semnale pătrund în obiect. Notă: Disponibilitatea și acoperirea semnalelor Wi-Fi sunt supuse numărului

Activați WI-FI și conectați-vă la o rețea fără fir.

1) Apăsați Acasă > Meniu, apoi selectați Setări.

2) Faceți clic pe butonul de comutare Wi-Fi În Wireless și rețele pentru a porni WLAN. Telefonul va scana automat pentru rețelele wireless disponibile.

3) Atingeți Wi-Fi pentru a intra în setările WLAN. Lista rețelelor WLAN WPA / WPA2 criptat) din rețeaua WLAN găsită. Dacă activați notificarea rețelei în Setările avansate WLAN, telefonul vă va reaminti o rețea fără fir deschisă disponibilă, cu o pictogramă care apare în bara de stare. afișează numele rețelei și setările de securitate (rețea deschisă sau WEP,

4) Selectați o rețea WLAN pentru a o conecta. Când selectați o deschidere rețea, telefonul se va conecta automat la rețea. Dacă alegi

rețeaua criptată WEP, WPA / WPA2, trebuie mai întâi să introduceți

parola corespunzătoare pentru a-l conecta.

numele rețelei WLAN, starea, viteza, puterea semnalului, securitatea sunt afișate informații și adresa IP. bara afișează o pictogramă Wi-Fi și arată puterea aproximativă a semnalului (numărul de benzi luminoase). Dacă selectați o rețea wireless conectată, •Notă: Când telefonul este conectat la o rețea fără fir, starea

Dacă doriți să eliminați setările rețelei fără fir din telefon, selectați aceste setari. Uitați butonul. Dacă doriți să vă conectați la rețea, trebuie să reintroduceți

• Notă: În plus, telefonul poate accesa Internet prin GPRS. Utilizatori îl puteți selecta manual în locația specifică din Setări> Mobil rețele> Conexiune de date.și selectați conexiune de date pentru a porni sau dezactiva conexiunea curentă de date a cartelei SIM.

# Bluetooth

1) Selectați Setări.

2) În wireless și în rețea, faceți clic pe comutatorul Bluetooth pentru a porni Bluetooth. Când este pornit, pictograma Bluetooth apare în bara de stare.

Telefonul va căuta automat dispozitive Bluetooth.

3) Selectați Bluetooth pentru a intra în setările Bluetooth, activați Bluetooth sau setați telefonul să fie detectat și apoi dispozitivele Bluetooth găsite din apropiere vor fi afișate în lista de mai jos.

va putea găsi telefonul.) detectat de alte dispozitive Bluetooth, astfel încât alte dispozitive din raza de acțiune (Faceți clic pe numele dispozitivului Bluetooth local pentru a seta telefonul să fie

•Notă: Telefonul poate fi detectat timp de două minute. The sub dispozitiv apare timpul de numărătoare inversă .După două minute dispozitivul revine la starea nedetectabilă. Dispozitivele Bluetooth necesită de obicei a

Setările telefonului telefon, bara de stare va afișa pictograma Bluetooth conectat. Atunci poti începeți să utilizați căștile pentru a efectua sau primi apeluri. afișaj sub căști. Când căștile Bluetooth sunt conectate la parola care urmează să fie asociată. Dispozitivele Bluetooth asociate și starea conexiunii vor fi

Retele fără fir

Wi-Fi: Porniți/opriți WLAN și faceți setările aferente.

Bluetooth: Activați/dezactivați Bluetooth și faceți setările aferente.

Rețele mobile: setări GPRS.

Mai mult...: Faceți clic pe Mai multe... pentru a vedea modul Avion, VPN, NFC, Utilizarea datelor,

Tethering și hotspot portabil etc.

Securitatea contului

Securitate: Setați blocarea ecranului, criptarea telefonului, blocarea cartelei SIM, parolele, dispozitivul administratori și sursă necunoscută etc.

Locație: setați accesul la locația mea.

Adăugați cont: Adăugați un cont corporativ Cont etc.Contul adăugat va apărea automat în bara de cont, permițându-vă să efectuați setările relevante. Cont de e-mail și Google ,

## Sistem

Aplicații: Pentru a vizualiza, gestiona și șterge aplicația de pe telefon. Baterie: Afișați mai multe informații despre utilizarea bateriei. Data și ora: Setați data curentă, ora, fusul orar și formatul datei. Limbă și introducere: Selectați limba, căutarea vocală și alte intrări Alertă bliț: setați declanșări bliț atunci când sosește un apel sau un mesaj Scaner de degete: Înregistrați amprentele digitale și setați amprentele digitale ca blocare a ecranului. Lumină de notificare: setați culoarea luminii de notificare când primiți notificări. Stocare: Afișează cardul de memorie și memoria telefonului.

setări.

și informații hardware. Despre telefon: Vizualizați informații despre starea telefonului, modele, software-ul telefonului

Mai mult

Backup și resetare: Formatați telefonul și reveniți la starea din fabrică.

Accesibilitate: puteți seta utilizarea anumitor funcții, cum ar fi TalkBack, de exemplu

parola și alte opțiuni de accesibilitate pentru telefonul mobil.

Pornire și oprire programată: setați ora, când va face telefonul

pornește sau dezactivează automat.

setări. Gestionarea SIM: Apeluri vocale, apeluri video, mesaje, conectivitate de date

Sunet Opțiuni pentru dezvoltatori: unele opțiuni pe care dezvoltatorii trebuie să le stabilească.

În setările de sunet puteți seta volumul, modul silențios, tonul de apel al telefonului,

sunet de notificare implicit, vibrează când sună, vibrează când răspunde la telefon,

ton de atingere al tastaturii de apelare, sunete de atingere, sunet de blocare a ecranului, vibrare la atingere.

Afișaj: setați luminozitatea telefonului, imaginea de fundal, procentajul bateriei,

Rotirea automată a ecranului, timpul de somn, dimensiunea fontului, calibrarea senzorului și așa mai departe.

Notificări pe ecranul de blocare: Afișează notificări pe ecranul de blocare.

#### Setări rapide

În interfața de așteptare, glisați ușor în jos în zona barei de stare cu dvs Pentru a activa/dezactiva rapid următoarele setări: degetele, puteți deschide bara de notificări și puteți vizualiza notificările.

WI-FI, Bluetooth, GPS, Luminozitate, Conectivitate de date, Pauză inteligentă, NFC, Rotire automată, Mod Avion. Puteți atinge pictograma corespunzătoare pentru a face setări rapide.

#### Schimbă imaginea de fundal

ecranul de așteptare, apăsați butonul Meniu și faceți clic pe butonul Fundal , apoi alegeți Selectați alt fundal pentru a vizualiza imaginile de fundal ale sistemului. System vă oferă o varietate de imagini de fundal statice și dinamice, în

#### Setări pentru tema și lansatorul

Acest aparat vă oferă o varietate de widget-uri convenabile și două teme.

În ecranul de așteptare, apăsați tasta Meniu, vor exista o varietate de opțiuni de personalizare.

Apăsați și mențineți apăsat widgetul care trebuie plasat pe desktopul de așteptare, apoi selectați interfața care trebuie plasată glisând la stânga sau la dreapta și, în sfârșit, finalizați setarea widgetului conform solicitărilor.

Mutați/Dezinstalați aplicația de lansare și vizualizați detaliile

1. În ecranul inactiv, apăsați și mențineți apăsată pictograma aplicației care trebuie să treacă pe o altă pagină, apoi glisați la stânga sau la dreapta pentru a selecta o pagină și poziția trebuie plasată.

2. Apăsați lung pe o pictogramă de pe desktopul de așteptare, trageți-o în partea de sus a desktopului, unde se afișează font roșu Dezinstalare , astfel încât să puteți dezinstala o aplicație. Notă: Aplicațiile de bază ale telefonului nu pot fi dezinstalate.

# Telefon

Pentru a efectua un apel:

apeluri, răspunde la un apel și alte funcții de telefonie de bază. Telefonul oferă funcții pentru a efectua un apel, apel de urgență, conferință

Puteți deschide aplicația Telefon direct din ecranul de start.

După ce ați introdus numărul și apoi selectați cartela SIM preferată pentru a efectua apelul. Când introduceți numărul, interfața tastaturii va afișa automat contactele care se potrivesc cu introducerea dvs. pentru a vă facilita operațiunile.

Apel silențios. Introduceți numărul de telefon al altui contact și faceți clic pentru a comuta automat la al doilea drum după ce primul apel este setat pentru starea de așteptare. După ce faceți clic pe butonul Merge , cele două drumuri vor fi setate la modelul de conferință telefonică pentru a obține mai multe apel de petrecere. În timpul unui apel, faceți clic pe Adăugare apel și primele apeluri rutiere comută automat la

Notă: Acest serviciu este necesar pentru a vă abona la operatorul dvs.

Apelare IP: După introducerea numărului, apăsați tasta Meniu, selectați SIM1 sau SIM2 pentru a efectua un apel IP.

Notă: Apelarea IP trebuie să pre-seteze numărul IP.

În același timp, puteți selecta și un număr pentru a efectua un apel din lista de contacte sau din interfața de mesaje.

#### oameni

Făcând clic pe pictograma Persoane , puteți utiliza funcția de contact. Caracteristica Contacte vă poate gestiona informațiile de contact. Puteți vizualiza o listă de contacte și detalii, puteți efectua apeluri, trimite mesaje text, trimite mesaje și partaja contacte.

Adăugați contact: în ecranul listei de contacte, apăsați butonul Adăugare din partea de jos Import / Export: În ecranul listei de contacte, apăsați tasta Meniu, selectați Import / Export pentru a alege contactele pe care doriți să le importați / exportați.

pentru a adăuga un contact nou.

Lista de contacte: faceți clic pe o imagine de contact din lista de contacte pe care o puteți apela sau trimite rapid un mesaj scurt.

Căutare contacte: pe ecranul listei de contacte, apăsați pictograma de căutare și apoi introduceți cuvântul cheie pentru a căuta contacte în listă.

#### Mesaje

Puteți compune și trimite mesaje scurte (SMS) și mesaje multimedia (MMS). Faceți clic pe pictograma Mesaje de pe desktop pentru a deschide aplicația de mesaje.

Mesaj nou: Faceți clic pe pictograma Mesaj nou din colțul din dreapta sus al interfeței, scrieți un mesaj nou și introduceți numele contactului sau numărul de telefon în câmpul destinatar, telefonul va fi inteligent pentru a se potrivi cu contactul disponibil stocat în telefon. (De asemenea, puteți selecta contactele disponibile în lista de contacte sau lista de grup)

Metoda de introducere: faceți clic pe zona de editare a textului și înștiințați tastatura. Trageți în jos bara de notificare, introduceți setările și deschideți limba și introducerea pentru a schimba metoda de introducere. (Cu condiția că ați ales metoda de introducere a sistemului Metoda de introducere Google Pinyin, ați descărcat altă metodă de introducere) Trimitere: După finalizare, puteți atinge butonul SIM1 sau SIM2 pentru a trimite mesajul.

#### Browser

Făcând clic pe pictograma Browser pentru a deschide aplicația browser pentru a accesa Paginile WAP și WWW și gestionați paginile. Aplicația poate comuta automat ecranul vertical și ecranul orizontal.

Când navigați pe site-ul web, selectați Marcaje sau apăsați tasta Meniu și selectați Marcaje pentru a deschide lista de marcaje. Apăsați tasta Meniu și puteți, de asemenea, să salvați paginile web de navigare în marcaj.

Apăsați tasta Meniu când navigați pe site: puteți, de asemenea, să partajați pagini web, să căutați pe site și să vizualizați înregistrările istorice.

Adăugați un marcaj pentru o pagină web pe desktop: în ecranul cu lista de marcaje, apăsați lung pe un marcaj, selectați Adăugare comandă rapidă la ecranul de pornire , astfel încât să puteți adăuga o pictogramă marcaj pe desktop pentru următoarea vizită. Setări browser: apăsați tasta Meniu pentru a selecta setările în funcție de preferințele dys. personale. Puteți seta conținutul obișnuit al browserului, setările de confidențialitate și securitate, iar aceste setări pot fi resetate la valorile implicite în setările avansate .

# E-mail

Puteți deschide E-mail direct din ecranul de pornire. Puteți utiliza această aplicație pentru a trimite și a primi e-mailul dvs. prin telefon.

Trebuie să introduceți contul de e-mail și parola atunci când configurați un cont nou pentru prima dată. În plus, puteți configura mai multe conturi de e-mail și le puteți gestiona uniform.

# Galerie

Funcția Galerie este să vă salvați imaginile prin intermediul camerei foto, prin descărcarea de pe Internet, prin mesajele multimedia primite și prin alte moduri și să le gestionați.

În interfața de așteptare, făcând clic pe pictograma Galerie pentru a intra în aplicația de galerie și a gestiona toate pozele telefonului.

Puteți face clic pe butonul Partajare pentru a vă partaja imaginile prin Bluetooth, Mesaj, e-mail și alte mijloace.

# Ceas

Făcând clic pe pictograma Ceas pentru a intra în aplicație.

Setări ceas: intrați în interfața ceasului, faceți clic pe pictograma Setări din colțul din dreapta jos pentru a intra în interfața setărilor alarmei.

Alarmă nouă: în interfața ceasului, faceți clic pe semnul + pentru a adăuga o alarmă, intrați editați zona de alarmă și apăsați butonul Terminare după configurare. Pentru a seta ora alarmei, glisați indicatorul direct la numărul care îi corespunde.

# Caracteristici multimedia

Music player, video player, Recorder, radio FM și altele. Puteți rula aceste aplicații făcând clic pe pictograma corespunzătoare. Telefonul vă oferă, de asemenea, funcții multimedia, cum ar fi: Cameră foto,

#### Aplicații personalizate

Telefonul vă oferă, de asemenea, aplicații personalizate, cum ar fi: Calculator, Calendar, Notebook, Hărți, SecurityCenter, Weather, Play Store și altele. Puteți rula aceste aplicații făcând clic pe pictograma corespunzătoare, ceea ce vă va face viața și munca mai comodă. .

#### Depanare simplă

1.Nu s-a putut porni telefonul

Motivul poate că bateria este consumată. Vă rugăm să verificați bateria nivelul de putere sau încărcați bateria.

#### 2. Recepție slabă

Când folosiți telefonul în zone cu recepție slabă, de exemplu, aproape de înaltă clădirilor înălțate sau încăperi de bază, unda radio nu poate fi transmisă eficient. Vă rugăm să evitați acest loc pe cât puteți.

#### 3.Ecouri sau zgomote

Linia principală a rețelei este în stare proastă. Este un regional problemă. Vă rugăm să opriți apelul și să apelați din nou, sau puteți alege o altă linie mai bună.

#### 4. Nu s-a putut încărca bateria

Motivul poate că bateria sau încărcătorul sunt deteriorate. Vă rugăm să contactați distribuitorul.

# 5.Eroare cod PIN

Dacă ați introdus codul PIN incorect de trei ori, codul PIN va fi blocat. Vă rugăm să contactați operatorul dvs. de rețea. După ce operatorii îți oferă

6. Eroare SIM codul PUK al cardului UIM, utilizați codul PUK pentru a debloca cardul UIM.

Poate că cartela SIM nu este bine introdusă sau cartela SIM este deteriorată.

7.Nu pot găsi muzică importată

După ce ați folosit 91 de asistenți / păstăi de mazăre și alte instrumente PC terță parte pentru a importa fișiere muzicale, dar nu a fost găsită muzică nouă importată în playerul muzical. Poate fi din cauza instrumentelor de la terțe părți pentru PC nu oferă funcție de reîmprospătare a datelor. Vă rugăm să selectați Actualizează în meniul playerului muzical pentru a reîmprospăta manual.

Informații importante privind siguranța

#### Măsuri de precauție pentru transportul telefonului

Nu uitați să respectați reglementările speciale în vigoare. În locurile în care interziceți utilizarea telefoanelor mobile care pot cauza interferențe sau pericol, asigurați-vă că opriți telefonul. Indiferent dacă se află în poziție normală lângă ureche sau la 2,5 cm distanță de corp, dispozitivul respectă regulile de expunere la RF. Dacă utilizați seturi de telefon mobil, clemă de curea sau altele pentru a transporta telefonul, acesta nu trebuie să conțină metal, iar distanța față de corpul dumneavoastră trebuie să fie de cel puțin 2,5 cm.

# Scurgeri de energie

RF Telefonul dvs. este un transmițător și receptor radio de putere redusă. După pornire, va primi și transmite semnale radio intermitent. Sistemul de rețea va controla puterea de transmisie a telefonului. Telefonul respectă cerințele de divulgare referitoare la energia RF din țara dumneavoastră.

Compatibilitate RFI Telefonul dvs. poate cauza interferențe RF compatibile dispozitivelor electronice care nu au proiectat ecranat corespunzător sau nu au configurația frecvenței radio.

În locuri publice

Vă rugăm să opriți telefonul în locul în care ați postat anunțul specific. Aceste locuri includ spitale, case de odihnă și alte unități medicale, unde acestea pot fi unități care sunt sensibile la semnalul RF extern.

# Reguli de siguranță a

aeronavei În avion sau în apropierea aeronavei, opriți telefonul și scoateți bateria sau opriți funcția de telefon a telefonului. Este ilegal să folosiți un telefon mobil în avion. Poate fi periculos pentru operarea aeronavei și poate distruge rețeaua de telefonie mobilă. Infractorii pot fi urmăriți penal sau pot accepta o dublă pedeapsă.

#### Stimulator cardiac

Dacă utilizați un stimulator cardiac, atunci nu puneți telefonul pornit în interiorul buzunarei jachetei, distanța dintre telefon și stimulator cardiac trebuie menținută la cel puțin 15 cm sau mai mult. Vă rugăm să utilizați telefonul de cealaltă parte a locației în care se află stimulatorul cardiac pentru a reduce potențialele interferențe. Dacă bănuiți că pot apărea interferențe, opriți imediat telefonul sau funcția de telefon a telefonului.

# Aparat auditiv

Telefoanele mobile pot interfera cu unele aparate auditive. Dacă apar interferențe, vă rugăm să contactați producătorul de aparate auditive pentru a găsi o soluție.

# Alte echipamente medicale

Dacă utilizați orice alt dispozitiv medical personal, consultați producătorul acestor dispozitive pentru a confirma dacă sunt protejate corespunzător de energia RF. De asemenea, puteți consulta medicul cu privire la informațiile relevante.

#### Observați utilizarea telefoanelor mobile în timpul conducerii

Când folosiți telefonul în timp ce conduceți, vă rugăm să respectați prevederile relevante ale regulamentului de circulație, dacă condițiile de condus sunt proaste, plasați mașina parcată pe stradă și apoi efectuați sau primiți apeluri. Dacă vehiculul dvs. este echipat cu airbag-uri, atunci vă rugăm să nu așezați telefonul în zonele unde poate ajunge airbag-ul. În caz contrar, dacă airbag-ul se umflă, va provoca răni grave.

## Locul poate provoca o explozie

Înainte de a intra în zone cu potențiali factori predispuși la explozii, vă rugăm să opriți telefonul. Zona care poate provoca o explozie include: zona de combustibil (cum ar fi sub puntea bărcii, instalațiile de transport și depozitare a combustibilului sau a produselor chimice), locurile în care aerul conține substanțe chimice sau particule (cum ar fi cereale, praf sau pulberi metalice). Locurile unde există risc de explozie au de obicei indicatoare, dar nu toate locurile au astfel de indicatoare.

# Radiatie electromagnetica

Valoarea maximă a Ratei de absorbție specifică (SAR) a radiației electromagnetice a acestui produs este de 2,0 W/kg, ceea ce este în deplină conformitate cu cerințele standardului național GB 21288-2007.

#### Atenție la baterie

1. Folosiți o baterie într-un mediu interior normal. Temperatura: -20 ℃ ~ 35 ℃, umiditate relativă: 65 ± 20%.

2. În timpul utilizării, țineți departe de căldură, presiune. Împiedicați copiii să se joace cu bateria. Nu scăpați bateria.

3.Bateria poate folosi doar încărcătorul potrivit. Bateria trebuie încărcată, folosită și depozitată departe de locul electrostatic. Vă rugăm să nu încărcați continuu mai mult de 24 de ore.

4. Aveți grijă să nu puneți bateria pozitivă și negativă anti-încărcare, nu scurtcircuitați bateria pozitivă și negativă. Pentru a evita pericolul, vă rugăm să păstrați bateria departe de umiditate.

mediu cu umiditate scăzută nu , încât bateria să fie semi-saturată, adică este încărcat complet, nici descărcare completă. 5.Dacă nu există telefon pe termen lung, scoateți bateria din dispozitiv și plasați-o astfel

6.Bateria are o durată de viață. Dacă utilizați o baterie a cărei durată de funcționare este mult mai mică decât de obicei, bateria trebuie înlocuită. Dacă bateria este la terminarea duratei de viață, aceasta trebuie scoasă imediat din dispozitiv.

Vă rugăm să manipulați bateriile uzate în siguranță și în mod corespunzător. Vă rugăm să returnați uzate

bateriile la vânzător sau la punctul de colectare desemnat, dar nu aruncați la gunoiul menajer.

Avertizare de pericol pentru baterie

1. Nu încălziți bateria la temperaturi ridicate și nu o aruncați în foc. Nu puneți bateria pe ustensile de încălzit, mașină de spălat sau recipient de înaltă presiune pentru a nu provoca o explozie. Nu puneți bateria în apă și nu nu lasa sa se ude.

2.Evitați contactul bateriei cu bateria metalică, care poate cauza deteriorarea. Nu puneți bateria împreună cu coliere, agrafe de păr, monede, șuruburi sau alte produse metalice în buzunar sau în geantă și nu depozitați bateria împreună cu articolele de mai sus.

3. Nu încercați să deschideți bateria.

4. În timpul utilizării, încărcării sau în timpul stocării bateriei, dacă găsiți un fenomen neobișnuit, cum ar fi scurgerea bateriei sau emiterea de mirosuri neplăcute, încălzire, decolorare, deformare sau altele, vă rugăm să încetați să-l mai utilizați.

5. Dacă lichidul se scurge pe piele, vă rugăm să spălați imediat cu apă

și mergi la spital pentru tratament.

Precauții pentru copii

Copiii se pot răni singuri. Pot deteriora telefonul sau accesoriile sale în mod inconștient. Telefonul sau accesoriile din unele părți mici pot fi demolate și va exista pericolul de a fi înghițit în gură. Nu lăsați telefonul la îndemâna copiilor mici. Telefonul tău nu este o jucărie.

# Avertisment FCC:

Acest dispozitiv respectă partea 15 din Regulile FCC. Funcționarea este supusă următoarelor două condiții: (1) Acest dispozitiv nu poate cauza interferențe dăunătoare și (2) acest dispozitiv trebuie să accepte orice interferență primită, inclusiv interferențe care pot cauza o funcționare nedorită.

Orice Schimbări sau modificări care nu sunt aprobate în mod expres de partea responsabilă pentru conformitate ar putea anula autoritatea utilizatorului de a opera echipamentul.

Notă: Acest echipament a fost testat și sa constatat că respectă limitele pentru un dispozitiv digital de Clasa B, în conformitate cu partea 15 din Regulile FCC. Aceste limite sunt concepute pentru a oferi o protecție rezonabilă împotriva interferențelor dăunătoare într-o instalație rezidențială. Acest echipament generează utilizări și poate radia energie de frecvență radio și, dacă nu este instalat și utilizat în conformitate cu instrucțiunile, poate provoca interferențe dăunătoare comunicațiilor radio. Cu toate acestea, nu există nicio garanție că interferența nu va apărea într-un anumit 28/35

instalare. Dacă acest echipament provoacă interferențe dăunătoare recepției radio sau televiziunii, ceea ce poate fi determinat prin oprirea și pornirea echipamentului, utilizatorul este încurajat să încerce să corecteze interferența prin una sau mai multe dintre următoarele măsuri:

-Reorientați sau mutați antena de recepție.

-Măriți distanța dintre echipament și receptor. -Conectează echipamentul la o priză pe un circuit diferit de cel la care este conectat receptorul.

Ajutor. -Consulta i distribuitorul sau un tehnician radio/TV cu experien ă pentru

Informații despre rata de absorbție specifică (SAR): acest

telefon inteligent îndeplinește cerințele guvernamentale privind expunerea la unde radio. Orientările se bazează pe standarde care au fost elaborate de organizații științifice independente prin evaluarea periodică și amănunțită a studiilor științifice. Standardele includ o marjă substanțială de siguranță menită să asigure siguranța tuturor persoanelor, indiferent de vârstă sau sănătate.

Informații și declarație privind expunerea la RF FCC

Limita SAR a SUA (FCC) este de 1,6 W/kg în medie pe un gram de țesut. Tipuri de dispozitive: telefonul inteligent (ID FCC: 2BAVY-TANK3) a fost, de asemenea, testat pentru această limită SAR. Cea mai mare valoare SAR raportată conform acestui standard în timpul certificării produsului pentru utilizare la ureche este de 0,858 W/kg și 29 / 35

atunci când este purtat corespunzător pe corp este de 1,160 W/kg. . Acest dispozitiv a fost testat pentru operațiuni tipice purtate pe corp, cu spatele receptorului ținut la 10 mm de corp. Pentru a menține conformitatea cu cerințele FCC privind expunerea la RF, utilizați accesorii care mențin o distanță de separare de 10 mm între corpul utilizatorului și partea din spate a receptorului. Utilizarea clemelor de curea, tocilor și accesoriilor similare nu trebuie să conțină componente metalice în ansamblul său. Este posibil ca utilizarea accesoriilor care nu îndeplinesc aceste cerințe să nu respecte cerințele FCC privind expunerea la RF și ar trebui evitată.

#### Operație purtată pe corp

Acest dispozitiv a fost testat pentru operațiuni tipice purtate pe corp. Pentru a respecta cerințele de expunere la RF, trebuie menținută o distanță minimă de separare de 10 mm între corpul utilizatorului și receptor, inclusiv antenă. Clemele de centură, tocurile și accesoriile similare de la terțe părți utilizate de acest dispozitiv nu trebuie să conțină componente metalice. Accesoriile purtate pe corp care nu îndeplinesc aceste cerințe pot să nu respecte cerințele de expunere la RF și ar trebui evitate. Utilizați numai antena furnizată sau o antenă aprobată.

# Atenție CE:

1. Utilizați cu grijă căștile, poate că presiunea sonoră excesivă din căști și căști

poate provoca auzul

pierderi.

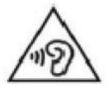

2. Risc de explozie dacă bateria este înlocuită cu una de tip incorect.

Aruncați bateriile uzate conform instrucțiunilor.

3. Produsul trebuie conectat numai la un USB

interfață versiunea USB2.0.

4. Adaptorul trebuie instalat lângă echipament și trebuie să fie

ușor accesibil.

 $40°C$ 5.EUT Interval de temperatură de funcționare: -15° C până la

6.Adaptor: ștecherul considerat ca dispozitiv de deconectare al adaptorului

Sursă de alimentare și ADP (evaluare):

Intrare: 100-240V, 50/60Hz, 1.5A

Ieșire: 5V, 3A 15W sau 9V, 3A 27W sau 12V, 3A 36W sau 15V, 3A 45W

# sau 20 V, 3,25 A 65 W, sau 11 V, 6 A 66 W MAX

7. Dispozitivul respectă specificațiile RF atunci când dispozitivul folosit la 5 mm ești corpul tău.

8. Pentru a preveni posibile leziuni ale auzului. Nu ascultați la niveluri mari de volum pentru perioade lungi de timp.

# Declaratie de conformitate

Shenzhen OBLUE Communication Technology Co.,Ltd.declară prin prezenta că acest telefon cu funcții robuste este în conformitate cu cerințele esențiale și alte prevederi relevante ale Directivei 2014/53/UE. În conformitate cu articolul 10 alineatul (2) și Articolul 10(10), Acest produs poate fi utilizat în toate statele membre UE.

# CE

Banda(e) de frecventa:

Banda FDD LTE 28: 703-748 MHz (TX), 758-803 MHz (RX) Banda TDD LTE 34: 2010-2025 MHz (TX), 2010-2025 MHz (RX) DCS1800: 1710 ~ 1785 MHz(TX) 1805 ~ 1880 MHz(RX) Banda WCDMA 1: 1920 ~ 1980 MHz (TX) 2110 ~ 2170 MHz (RX) Banda WCDMA 8: 880 ~ 915 MHz (TX) 925 ~ 960 MHz (RX) Banda TDD LTE 38: 2570-2620 MHz(TX), 2570-2620 MHz(RX) Banda TDD LTE 40: 2300-2400 MHz (TX), 2300-2400 MHz (RX) Banda 1 FDD LTE: 1920-1980 MHz (TX), 2110-2170 MHz (RX) Banda TDD LTE 42: 3400-3600 MHz (TX), 3400-3600 MHz (RX) FDD LTE Banda 3: 1710-1785 MHz (TX), 1805-1880 MHz (RX)  $S_{\Delta}$ FDD LTE Banda 7: 2500-2570 MHz (TX), 2620-2690 MHz (RX) Banda FDD LTE 8: 880-915 MHz (TX), 925-960 MHz (RX) Banda FDD LTE 20: 832-862 MHz (TX), 791-821 MHz (RX) GSM900: 880 ~ 915 MHz (TX) 925 ~ 960 MHz (RX)

N8: 880-915MHz(TX), 925-960MHz(RX) N20: 832-869MHz(TX), 791-821MHz(RX) N28: 703-748MHz(TX), 758-803MHz(RX) N38: 2570-2620MHz(TX), 2570-2620MHz(RX) N40: 2300-2400MHz(TX), 2300-2400MHz(RX) N41: 2496-2690MHz(TX), 2496-2690MHz(RX) N1: 1920-1980MHz(TX), 2110-2170MHz(RX) N3: 1710-1785MHz(TX), 1805-1880MHz(RX) N7: 2500-2570MHz(TX), 2620-2690MHz(RX)

NSA: N78: 3300-3800MHz(TX), 3300-3800MHz(RX) N77: 3300-4200 MHz, (TX), 3300-4200 MHz (RX)

Banda LTE 1+N78, Banda LTE 3+N78 BT: 2402-2480 MHz BT LE: 2402-2480 MHz , 2.4 WLAN: 2412-2472MHz 5.1 WLAN: 5180-5240MHz 5.2 WLAN: 5260-5320MHz 5.5 WLAN: 5500-5700MHz 5.7 WLAN: 5745-5825MHz: 5825MHz:5825MHz:5825MHz: 5700MHz: 1615. 8 MHz NFC: 13,56 MHz

Puterea maximă de radiofrecvență transmisă: GSM900: 33,50 dBm DCS1800: 31,43 dBm Banda 1 WCDMA: 24,63 dBm Banda 8 WCDMA: 24,66 dBm Banda 1 LTE: 24,77 dBm Banda 31 LTE: 24,77 dBm Banda 3. : 24,71 dBm LTE Band 20: 21,65 dBm

Banda LTE 28: 24,66dBm Banda LTE 34: 24,24dBm Banda LTE 38: 23,93dBm Banda LTE 40: 24,07dBm Banda LTE 42: 22,01dBm SA N1: 22,44dBm SA N3:dBm2. SA N37:dB21. 21,99 dBm SA N20: 21,93dBm SA N28: 22,33dBm SA N38: 21,43dBm SA N40: 22,74dBm SA N41: 22,61dBm SA N77: 21,54dBm SA N78:21,56dBm SA N78:21,56dB+3 NSA785: 22,74dBm 23,45 dBm BT : 5.09dBm EIRP BT LE: 4.08dBm EIRP 2.4 WLAN: 18.05dBm EIRP 5.1 WLAN: 14.33dBm EIRP 5.2 WLAN: 15.57dBm EIRP 5.5 WLAN: 16.1EIRPd5.17.